**I newsgroup**

*di Raffaello De Masi*

Comincio ad essere un tantino scoraggiato, vi assicuro. Nonostante le mie grandi profferte e le mie dichiarazioni di disponibilità, che propino a piene mani, complici le pagine di MC, i risultati, in termini di telefonate di belle donne, sono estremamente ridotti (eufemismo per dire che è come se stessi gridando al Polo Sud). Sono sicuro che impegni pressanti impediscono alle mie predilette di sollevare la cornetta o di mandarmi una e-mail, ma mi sento un tantino demoralizzato.

 $\sqrt{26}$ 

Sarà il mio fascino che se ne sta andando (preferisco pensare che si stia solo ap-

pisolandol. fatto sta che mi sto accorgendo che la mattina, quando esco di casa, non ci sono più quelle turbe di ragazze assatanate di una volta, e devo ammettere di aver avuto, nella schiena, un brivido di terrore quando, ieri mattina, ho visto, sotto il portone, una signora sulla cinquantina formato Sherman, in postura d'attesa. Il pericolo poi si è dimostrato privo di fondamento, ma per un momento, ho tremato!

E così temo di stare passando al WWW della vita; cosa intendo dire? Presto detto. WWW è bellissimo, certo, in sei anni dalla sua nascita si è sviluppato come un'epidemia e propagato come una maldicenza, ci deliziamo ogni giorno e momento con le sue immagini, i suoi hyperlink, i suoi applet Java e le sue animazioni Shockwave, è prodigo di video e musica, ci fornisce, con una semplice ricerca, informazioni che, forse, ci sarebbe voluto un anno per mettere insieme in maniera tradizionale. Talvolta riesce perfino a insegnarci cose nuove, e ci consente di comprare al prezzo migliore quello che avevamo desiderato e che non sapevamo dove trovare. Certo, WWW è questo e tante altre cose, ma in fondo è una cosa sola: è un mezzo di sola lettura. Internet, attraverso World Wide Web, è solo un'esistenza passiva. E invece no!

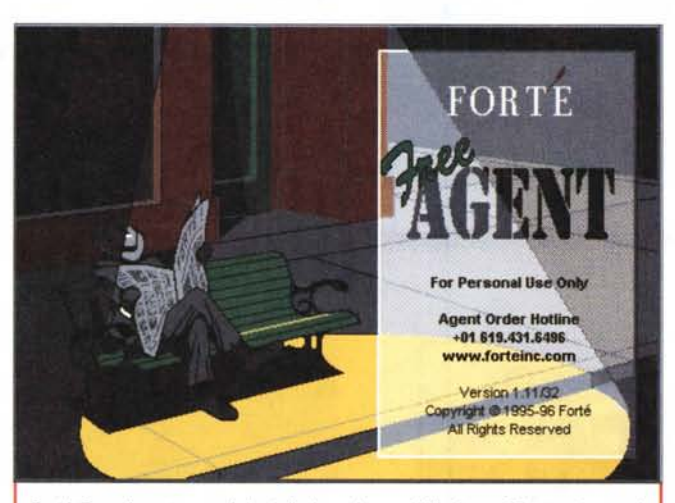

*Forté Free Agent, uno dei migliori reader per Windows* 95 *attualmente in commercio. Se ne può scaricare un demo all'indirizzo visibile nell'immagine.*

### **Quanta bella gente**

L'altra faccia della spirale, per usare una frase più che nota, è il mondo dei Newsgroup, dove l'interattività e lo scambio nei due sensi di informazioni è non un'opzione, ma praticamente la regola. Molti utenti di Internet ignorano praticamente quest'ambiente, lo considerano quasi un'appendice estranea, sovente una forma di chat mascherata in maniera più specialistica e, talora, tecnologica. Molti lo vedono come un'area di perditempo, in cui persone si scambiano all'infinito messaggi del tipo "lo sono qui!" e citazioni, sentenze e aforismi pescati chissà dove. Insomma, i Newsgroup sono un po' considerati come un sottoprodotto del Net, e scagli la prima pietra chi, accedendo per la prima volta alla rete, non ha pensato, almeno per una volta, questo.

E chi la pensa così si sbaglia! Certo, passare da WWW ai Ngroup significa abbandonare il rutilante mondo pieno di colori del multimedia per rivedere ambienti che pensavamo perduti per sempre, quando, ai tempi delle BBS, l'accesso in modalità di terminale ci chiudeva in un mondo desolato, dominato dal testo e rigorosamente in bianco/nero. Ma se ci concederete, cari lettori, un poco di "aurienza", speriamo di farvi cambiare idea e di farvi scoprire a cosa finora avevate rinunciato.

L'ambiente di Newsgroup è, sotto certi versi, quasi una seconda Fondazione, nascosta ma non inaccessibile. E' lì, pronta ad essere raggiunta, solo che non le avevamo mai prestato un briciolo di attenzione. E, come la seconda rispetto alla prima, è certamente più specializzata e, sotto certi punti di vista, molto più potente o, almeno, utile. Newsgroup è, innanzi tutto, interamente bidirezionale, anzi si può affermare che se non lo fosse, non avrebbe alcun motivo di esistere.

Vediamo le cose in questo modo: il Web è senz'altro piacevole da esplorare, interessante, sovente divertente, ma è diffici-

le apportarvi il proprio contributo, a meno di aprire un proprio-sito pagina. Che sarà, per forza di cose, statica, sempre con le stesse informazioni, a meno di eseguire un aggiornamento continuo. NG è esattamente il contrario, vive di vita propria, anzi vive proprio del continuo apporto di contributi; inseriamo un nostro messaggio in un Newsgroup e questo sarà letto da migliaia di persone in tutto il mondo, tutte interessate allo stesso soggetto e argomento. E se il nostro messaggio sarà dawero interessante, è probabile che attorno al suo argomento si sviluppi una discussione che non potrà che essere utile a tutta la comunità. Questa è interattività, altro che schiacciare un bottone. Un poco la differenza tra mettere un manifesto o attaccare un biglietto in una bacheca di scambio di richieste.

Questo è Usenet. L'ambiente ebbe vita nel 1979, partendo da un'iniziativa di creazione di un'area di discussione e di news promossa da Arpanet, la prevalente e pressoché esclusiva forma di Internet in quel periodo. Arpanet aveva però il difetto di essere altamente selettivo, essendo fortemente specializzato e riservato a discussioni di alto livello. Nacque quindi Usenet, lanciato per fornire un servizio simile ad Arpanet, ma destinato a un utente non specializzato; Usenet fu definito, allora, "the poor

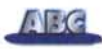

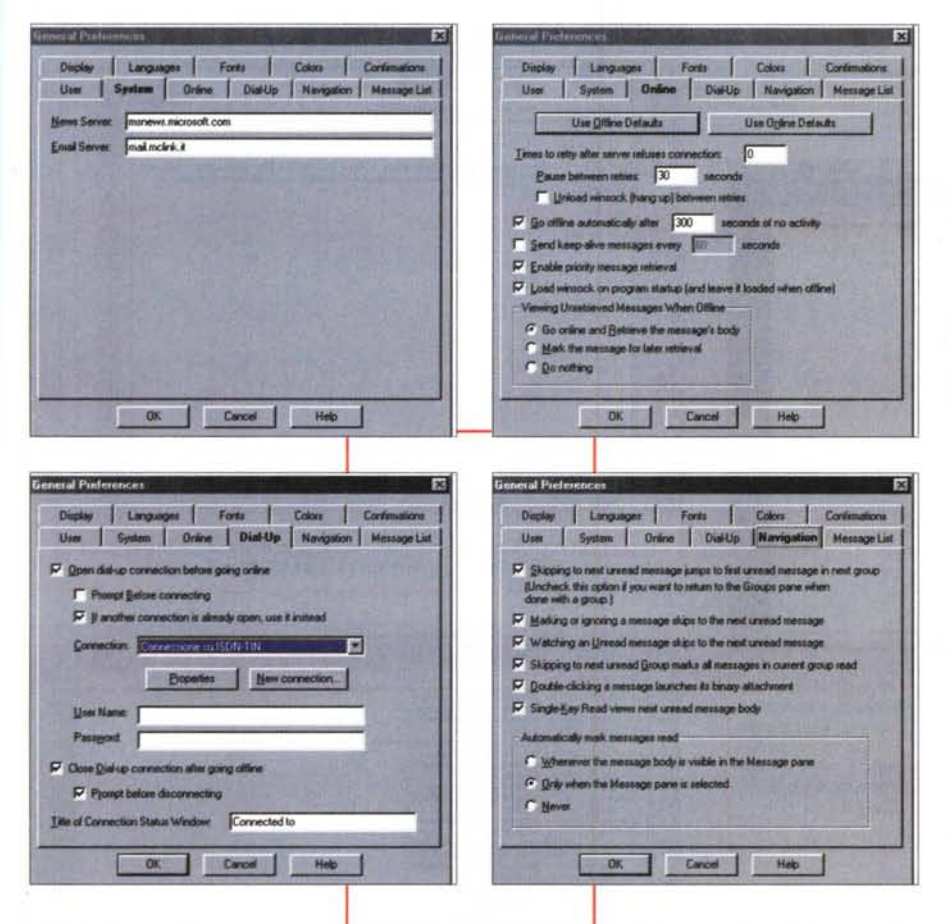

#### man's Arpanet".

Partiti comunque per soddisfare le esigenze di ristrette aree di utenza, Arpanet e ancora di più

Usenet furono caratterizzati da un'espansione quasi esplosiva. Quella che era partita come un'area destinata a scambio di informazioni su particolari argomenti divenne, nel giro di un anno, un'area immensa di scambio di opinioni, con circa 30.000 Newsgroup diversi.

Difficile affermare che in tutta questa messe di argomenti non ci sia qualcosa di nostro interesse. Probabilmente, se non riusciamo a trovare qualcosa, è per-

*Alcuni setup del programma, molti dei quali fortemente specializzati. In aiuto, un efficace help in linea.* ché non siamo interessati a nulla o, magari, non abbiamo alcuna voglia di cercare. Anzi è facile che il problema sia il contrario, vale a dire

riuscire a centrare l'argomento in mezzo a un ventaglio che, a prima vista, pare offrire le stesse chance di successo (la cosa è anche complicata dal fatto che sovente i NG sono caratterizzati da nomi piuttosto criptici), è cosa che richiede pazienza e tenacia. Ma anche questo fa parte del gioco; per esempio, cosa si na-

sconde sotto il nome di alt.sev-seven, che ci è venuto fuori cercando qualche aiuto nel settare il modem che non ne vuole sapere di farsi riconoscere e recalcitra come un mulo?

## Pazienza e perseveranza

Già, ma come si fa a dare un'occhiata ai Newsgroup? La risposta è semplice, se si pensa a come essi sono organizzati. La struttura è quella classica delle gerarchie, che possono essere, con buona approssimazione, raffigurate come le cartelle del nostro HD; all'interno di una ce ne sono altre, che poi si aprono su altre e così via, fino a raggiungere i gruppi finali, che possono essere visti come i file in fondo alle cartelle. E qui occorre fare una netta differenziazione tra due categorie principali; potremmo dire altrimenti il lato bianco e nero dei Newsgroup.

Le aree di discussione possono essere regolate e non regolate; le prime sono generalmente controllate da un gestore, un amministratore che filtra gli arrivi e decide quanto possa essere pubblicato e quanto no. Il lato oscuro della medaglia sono i Newsgroup non moderati, in cui i messaggi vengono aggiunti senza alcuna regolamentazione e supervisione. Ma nessun panico; potrebbe sembrare che in queste aree si accumuli di tutto e il caos regni indisturbato. E invece no, o quasi sempre no, in quanto esiste, quantunque non codificato, una specie di codice di comportamento e, sovente in maniera molto violenta e pittoresca, ci pensano gli stessi utenti a farlo rispettare.

Le gerarchie alt, alternativa per "alternate", possono essere quindi viste come

*Un esempio di accesso ai gruppi; da questo momento, qualunque sia* il *sistema operativo utilizzato, l'ambiente sarà pressoché identico.* --- usage List Measage (" <sup>14</sup> Re p.~", quel" tNatIwIG~J 011llì199021 cn ///2020/2020<br>cn ///2020/2020/2020<br>cn ///2020/2020/2020 He Cle checkbas an caolimiaus farm. Dinys Deinys!<br>Maitro returns 12:00AM in date field (Chic Nelco) E> E> 1.2J SetValue 01Jl);ffl20 E> h'l SeN""'? ,o..N~1 cn~2'U 8 Re: OnE+# Event problems (April Mauric-Fold: CDI108799 2014) 22 Re: Problems with DO. LOOP (Rand) Litagi E> 141] GoToRecard in RecordsetClone [SatSpot] 01106/9934 file the material contains the container of the container of the container of the container of the container of the container of the container of the container of the container of the container of the container of the cont m/06/ 55<br>  $\frac{1}{2}$  (1964)<br>  $\frac{1}{2}$  (1964)<br>  $\frac{1}{2}$  (1964)<br>  $\frac{1}{2}$  (1964)<br>  $\frac{1}{2}$  (1964)<br>  $\frac{1}{2}$  (1964)<br>  $\frac{1}{2}$  (1964)<br>  $\frac{1}{2}$  (1964)<br>  $\frac{1}{2}$  (1964)<br>  $\frac{1}{2}$  (1964)<br>  $\frac{1}{2}$  (1964)<br>  $\frac{1}{2}$  (1964)<br> (Fits are published in Colombia (2008) (2008) (2008) (2008) (2008) (2008) (2008) (2008) (2008) (2008) (2008) (2008) (2008) (2008) (2008) (2008) (2008) (2008) (2008) (2008) (2008) (2008) (2008) (2008) (2008) (2008) (2008) P> 1·1 Peaper De-an Googaed", 1917<br>|D||-1|Idada in Forme (Evel)|<br>|-1||Eerste walth bank in function.of 7/11||Join Mulled|<br>|-11-101-1011||-11-10106||-11-10111||-11-1011||-11-1011||-11-1011||-11-1011||-121-1011|<br>|-11-101-10

• 2 • 3 • 2 • 3 • 2 • 2 • 3

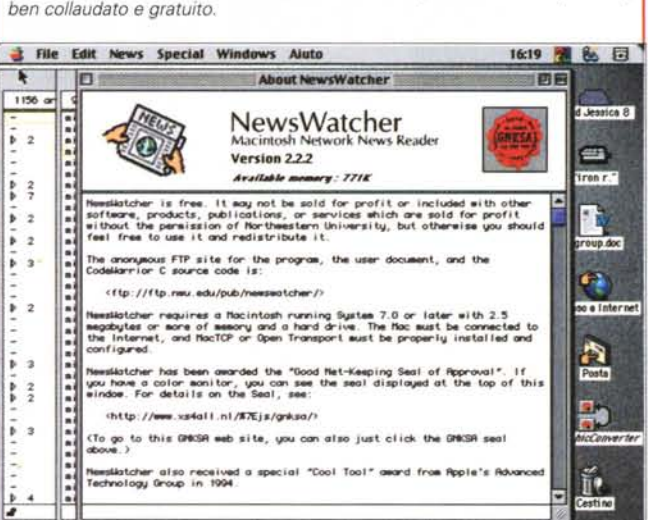

*Anche Macintosh ha un eccellente newsreader, NewsWatcher, veloce,*

 $\sqrt{16}$ 

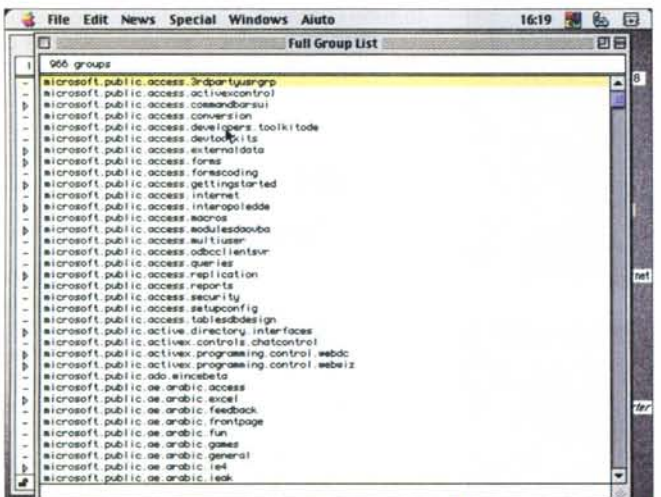

aree anarchiche, un po' come i tabloid originari di antica memoria. Owiamente basta avere le idee chiare su quanto si sta visitando per evitare di andarsi a infognare, magari, in un gruppo che si intitola alt.sex.gay-luxury (inutile, non correte, è inventato di sana pianta!).

# Già, ma come fare?

La prima cosa da fare è adottare un newsreader, un pacchetto per il maneggio delle newsletter. Free Agent può essere una scelta finale, definitiva, vista la sua facile utilizzabilità e la sua potenza.

AI momento del primo lancio occorre avere alcune informazioni di base, vale a dire, fondamentalmente, l'indirizzo o gli indirizzi del server delle news (queste informazioni verranno fornite direttamente dal provider; se non avete nulla sotto*di testo nasconde una impressionante* • *messe di informa- zioni; molti titoli ce-* • *lana una serie di in- terventi.* •

*L'invio di un post; oc-* •

*corre s attenti nello scegliere il* - ""

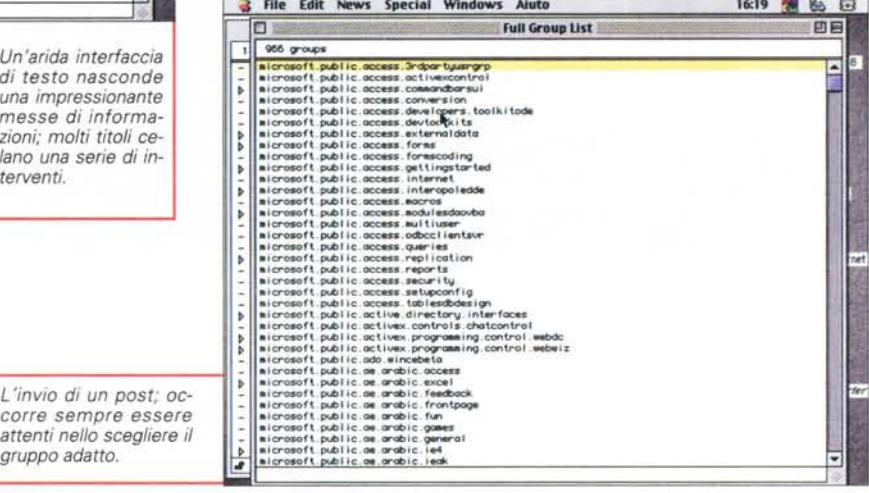

 $\overline{d}$  File Edit News Special Windows Aiuto 16:27  $\overline{d}$  & EI

The utilizzo di file FMPro sotto DOS<br>- The C§: The C§: The C§: The C§: The C§: The C§: The C§: The C§: The C§: The C§: The C§: The C§: The C§: The C§: The C§: The C§: The C§: The C§: The C§: The C§: The C§: The C§: The C§

.....•....•. ' alcrosoft.publ ie.oc:e-s.CClr'IVW"Sion . Subj.ct uti Iino di fi le A'Pr-o sotto DOS

 $\mathbb{P}\left[\frac{\text{letting}}{\text{gr} \cdot \text{size}}\right]$ 

 $\frac{1}{2}$  :  $\frac{1}{2}$  :  $\frac{1$ 

- ~ - <sup>&</sup>gt;

*stra in alto,* i*pulsanti per scorrere tutta la cartella dei messaggi.*

*Leggere un post è come aprire un messaggio di e-mail. Notare, sulla de-*

File Edit News Special Windows Aiuto 16:19 is E

Orm4. -- .- rull Group Ust #% *iM--{§@##k-';;-#-2 f-2l-§,;"'?T* 2J8

[四位]

"" -

 $\begin{array}{lll}\n\sqrt{\frac{|\mathbf{q}(t)|}{|\mathbf{Q}|}} & \text{trillizzo di file FMPro sotto DOS} \\
\hline\n\end{array}$ 

- <sup>T</sup> Chi può indiccr-.i ce- <sup>i</sup> pos.ibi l• ..-. <sup>I</sup> fli. di R1Ic:Ik •••..PflOsotto DOS.-..zo • • <sup>~</sup> I" fOf"lKJtlczione•• q,ICIl.~ t.SOI".per' lo ~Ione • per' lo • letUro?

Post as news Send as email Mail copy to self

- -

 $\frac{1}{2}$ 

- •-

-  $\frac{1}{2}$   $\frac{1}{2}$   $\frac{1}{2}$ ا -- ~ > >  $\frac{1}{2}$  $\cdot$  $\frac{1}{2}$ >

*.I .I*

kit\_carson

mano provate con msnews.microsoft. coml.Una volta che il newsclient sa dove andare a guardare, occorrerà avere un tantino di pazienza, tenendo conto che il

#### Cosa fare, a cosa può servire

A tante cose! Ad esempio, a discutere e a fare amicizia. Cosa succede quando capitiamo in un ambiente nuovo, ad esempio ad una festa *dove* non conosciamo nessuno? Passato il primo imbarazzo di sentirsi come una persona intrusa, cerchiamo di ascoltare quel che si dice e, nel caso, tentiamo timidamente di presentarci contribuendo all'argomento\_ La stessa cosa awiene quando si accede a un Newsgroup, con qualche facilitazione in più e qualche imbarazzo in meno. Entriamo, anche se nessuno si accorgerà della nostra presenza; possiamo ascoltare senza che nessuno lo sappia (forse non è il massimo della buona educazione, ma non fateci caso!). Se abbiamo dawero centrato quello che ci interessa (nel caso possiamo dare un'occhiata a <http://www.faas.org/faqsll,> "postiamo", incolliamo un messaggio e *vediamo* quel che succede. Alcuni gruppi desiderano che il nuovo arrivato si qualifichi, altri non lo richiedono, ma, nel dubbio. facciamolo. Se abbiamo *avuto* fortuna nella scelta, saremo accolti nella discussione e potremo parteciparvi, a pieno diritto. Teniamo presente che una partecipazione a un gruppo non è un chat. Quindi abbiamo tutto il tempo per leggere e ben vagliare le risposte, prima di inviare un nostro messaggio. Quella di analizzare bene un gruppo prima di awenturarsi a rispondere o a inserire una richiesta è una tecnica spesso poco utilizzata. Le tecniche di ricerca insite in ogni ambiente vanno attentamente utilizzate, cercando bene cosa si desidera o su cosa si pensa di discutere. E' altamente probabile che quello che a noi interessa sia già stato ampiamente dibattuto in qualche gruppo, quindi niente fretta e nessuna entrata da protagonisti, prima di esserci attentamente guardati intorno.

programma impiegherà un poco di tempo per scaricare l'intera lista dei Newsgroup disponibili. Completata l'operazione sarà possibile sfogliare la lista offerta e sottoscrivere i gruppi di nostro interesse. A questo punto si apre un'alternativa; scaricare un intero Newsgroup o solo i titoli di un determinato numero di messaggi.

Qualunque sia stata la scelta, avremo, nella fase successiva, offerta, in una finestra, una lista di messaggi che potranno essere letti singolarmente, semplicemente cliccando su di essi. Trovatone uno di nostro interesse potremo leggerlo o rispondere ad esso semplicemente aggiungendo (post) un nostro messaggio, che non sarà altro che un nuovo contributo (follow-up) all'argomento dibattuto in quella particolare area di interesse. Ma per evitare di essere "fiammeggiati", occorre stare attenti e verificare che, accanto al messaggio, non ci sia un segno di + (o un altro segno particolare, dipende dal newsreader utilizzato) che indica che questo messaggio è stato oggetto già di posting da parte di altri utenti. Quel che

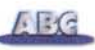

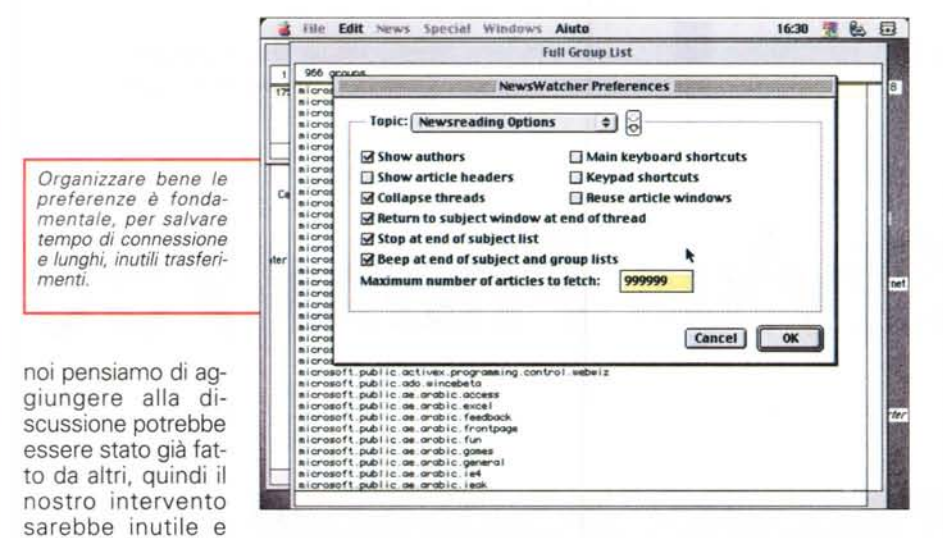

senza costrutto. Se proprio invece stiamo aggiungendo un commento o una risposta interessante e originale, creiamo un nuovo contributo alla discussione cliccando il relativo bottone del programma e, attraverso un'interfaccia molto simile a quella di un client di e-mail, battiamo il nostro intervento, gli diamo un titolo (che può essere anche un RE: precedente argomento) e inviamo il tutto. Inutile aspettare in linea. Sarà ben difficile che qualcuno risponda a stretto giro di posta.

*Dejanews, forse il più noto sito di newsletter gestito attraverso* WWW *Ci si trova pressoché tutto ed* è *personalizzabile in maniera molto avanzata. Il sito offre numerosi servizi gratuiti, come un reminder, un calendario personale, una agenda, una casella di e-mail.*

Solo qualche piccola considerazione. Poiché, lo ripetiamo ancora, usare un Newsgroup è molto simile a inviare un messaggio di e-mail, e, comunque, non è un chat, per evitare spese telefoniche inutili conviene non rimanere in linea e adottare una tecnica meno dispendiosa. Selezioniamo, senza leggere, i messaggi che riteniamo essere di nostro interesse, li marchiamo (diverse le tecniche, quasi sempre collegate con un quadratino di spunta). anche visitando diversi gruppi, e, una volta finita l'operazione, scarichiamo quel che è di nostro interesse con il comando Get (o simile). Ci disconnettiamo e avremo, in modalità off-line, i messaggi da analizzare con calma e, eventualmente, da sottoporre a risposta.

# **Conclusioni**

E quindi cosa aspettiamo per partire in questo inesplorato mare? Il principio è

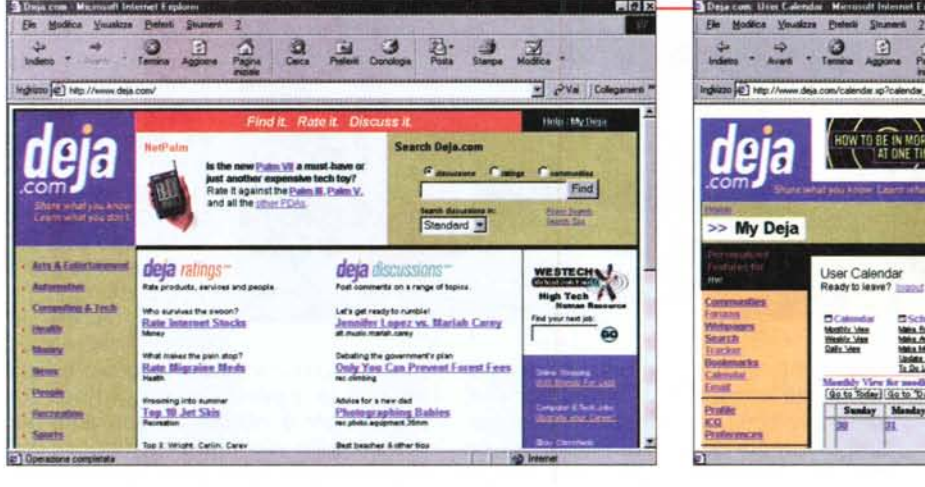

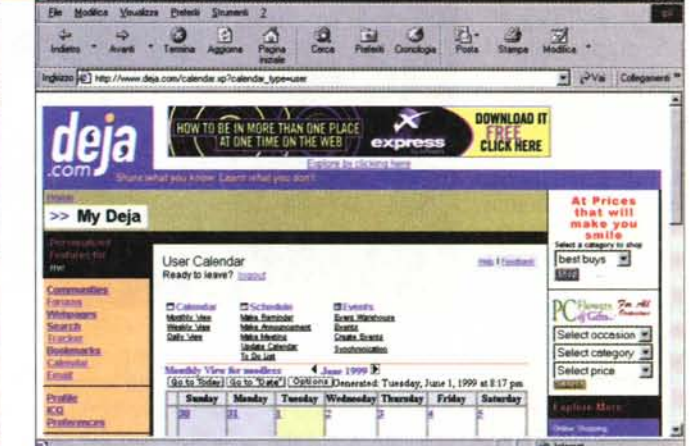

### **Per chi vuoi cominciare in maniera facile**

Avete già provato a entrare in un Newsgroup e siete intimiditi dall'enormità delle informazioni (utili o inutili, vere o presunte) che vi siete trovati di fronte. Esiste una via più semplice per affrontare il problema con la massima soddisfazione. Passa attraverso WWW, e potremo usarla convenientemente prima di transitare all'ambiente dedicato e professionale vero e proprio.

Conviene, per chi non ha alcuna esperienza di Newsgroup, collegarsi a Dejanews, forse il più grande ambiente di newsletter esistente. L'indirizzo è http://www.dejanews.com, sempre raggiungibile anche se da qualche mese ha cambiato nome passando a http://www.deja.com. Ci troveremo in un grande ambiente di newsreader, ancorché gestito dal nostro browser. Cercare argomenti di nostro interesse e leggere i messaggi presenti non comporta alcuna formalità, mentre per partecipare alla discussione occorre registrarsi, secondo la solita tecnica della compilazione di una scheda (form) e di scelta di userld e di password. L'ambiente mette a disposizione anche un account di e-mail del tipo Web-based, anche se si può scegliere di ricevere la nuova posta, generata dalla nostra iscrizione, presso il nostro indirizzo abituale.

L'ambiente è amichevole e facile da gestire anche se le tecniche di ricerca non sempre danno risultati "centrati". L'enorme quantità di informazionirestituite dalla ricerca impone di scegliere con estrema oculatezza il seme, ed è possibile iscriversi a gruppi di interesse (ad esempio, modem, moto, ricette di cucine) che metteranno immediatamente in linea gli ultimi arrivi al momento del collegamento. Comunque Dejanews è molto di più di un newserver, offrendo tanti disparati altri servizi. Basta visitarlo.

semplice, anzi semplicissimo. Inviamo un messaggio, altri sicuramente lo leggeranno, ci risponderanno, noi risponderemo loro. Con un'unica cosa da tenere a mente; che un'infinità di altre persone ci sta leggendo ed è probabile che intervenga nelle nostre discussioni, non invitata, ma non per questo senza diritto di replica. Perciò, proprio perché entriamo in casa altrui, che poi non è altrui, ma non è di nessuno, evitiamo di arrivarci come un camion in corsa. Molti gruppi hanno aree di FAQ, leggiamole prima di partecipare alle discussioni; e, in ogni caso, prima di intervenire assistiamo, spettatori anonimi, un po' a quello di cui gli altri stanno discutendo. Potremmo ritrovarci, altrimenti, con una serie di messaggi, al nostro indirizzo, che quelli di un mercato portuale del pesce, al confronto, potrebbero sembrare citazioni da educande.

 $MR$